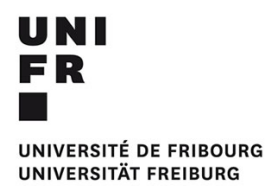

# **Photographie** À!la!découverte!du!*Light Painting* en cours d'arts visuels

*Projet pédagogique (TICE) et intégration des MITIC dans la pratique&scolaire*

# **REPOND Eugénie**

eugenie.repond@unifr.ch

Allemand langue étrangère – Économie familiale – Arts visuels

Étudiante en **DAES 1**

SP - 2018

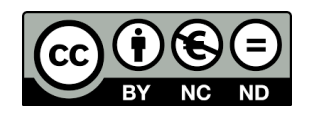

# **Table%des%matières**

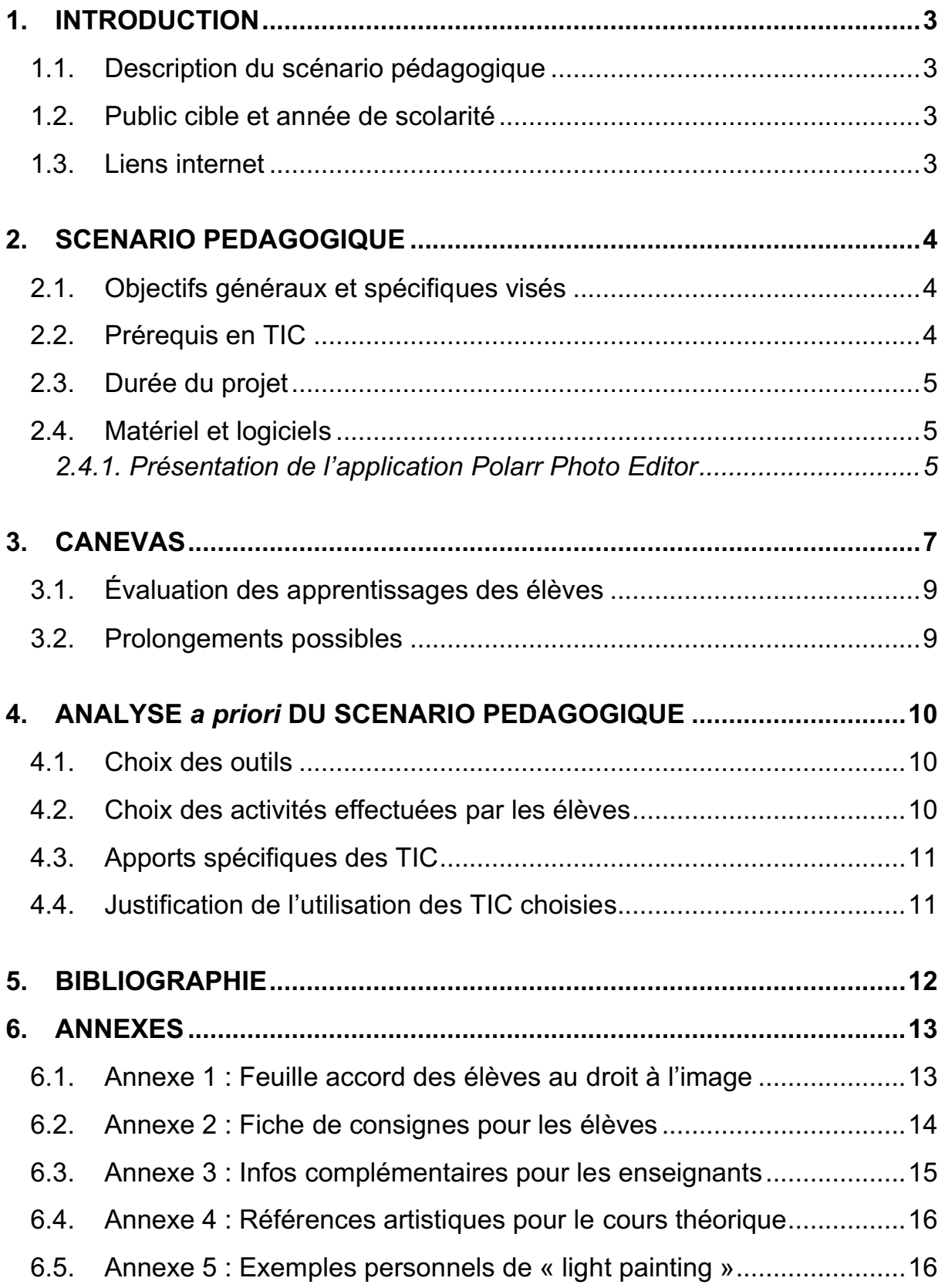

# **1. INTRODUCTION**

# 1.1. Description du scénario pédagogique

Mon scénario pédagogique, proposé pour la branche des Arts Visuels, se base sur deux thématiques traitées en cours de multimédia : en premier lieu, l'idée de collaboration entre les élèves, par l'échange et la confrontation d'idées et d'opinions, d'un processus et d'un travail commun ; en second lieu, l'éducation aux médias, notamment la sensibilisation au droit à l'image et l'apprentissage de différentes bases théoriques photographiques (cadrage, luminosité, temps d'exposition).

En effet, les jeunes grandissent dans un monde numérique et avec les réseaux sociaux, leur permettant d'acquérir certaines compétences numériques en photo, telles que l'ajout de filtres, d'effets, prises de vidéos, et posts Instagram. Aborder la photographie et le « Light Painting » permettrait aux élèves de développer de nouvelles compétences à ce sujet.

Mon projet TIC propose de travailler la technique du « Light Painting », c'est-à-dire littéralement de pouvoir dessiner, écrire, tracer à l'aide de la lumière. Ils devront, dans un premier temps et par groupes de quatre, réaliser une série de photographies comprenant cette technique. Dans un second temps, les élèves pourront retoucher et améliorer la série grâce à une application numérique de retouches photo, se nommant « Polarr Photo Editor ».

D'après le PER (plan d'étude romand) et la PAF (planification annuelle fribourgeoise), l'idée de travailler avec des images numériques et des techniques numériques sont à aborder avec les élèves de 11H. Ce projet sera programmé sur plusieurs leçons, car il demande du temps de conception, de création, de retouches et de présentation.

Ce projet serait innovant pour les élèves, car ils peuvent aborder, en cours d'Arts Visuels, une nouvelle manière de dessiner et d'écrire, cette fois-ci de façon numérique et non plus avec un crayon ou un pinceau.

# 1.2. Public cible et année de scolarité

Ce projet est destiné au degré du secondaire 1, plus précisément au Cycle d'Orientation pour les classes de 11H. D'après la planification annuelle fribourgeoise (PAF), la photographie, l'utilisation et la création d'images numériques sont des techniques à travailler durant la 11<sup>ème</sup> année Harmos, en développant sa perception par des moyens graphiques (SEnOF, 2011). Le projet est prévu pour une classe standard de 24 élèves (6 groupes de 4).

## 1.3. Liens internet

L'application de retouches photographiques *« Polarr Photo Editor* », téléchargeable gratuitement sur AppStore et GooglePlay. Autre version « online » sur Internet.

La plateforme numérique « Educanet2 » sera également mise à disposition des élèves pour le partage de documents.

**Polarr Photo Editor**: https://www.polarr.co/web/0?platform=polarr&label=homepage\_website **Educanet2:**https://www.educanet2.ch/wws/9.php#/wws/101505.php?sid=306829064301173 61352845854585510

# **2. SCENARIO PEDAGOGIQUE%**

## 2.1. Objectifs généraux et spécifiques visés

#### **Compétences travaillées (PER) : Arts visuels (CIIP, 2010-2016) :**

- A 31 AV Représenter et exprimer une idée, un imaginaire, une émotion, une perception dans différents langages artistiques ...
	- o ... en participant à une création collective
	- $\circ$  ... en utilisant diverses technologies de traitement de l'image
- A 33 AV Exercer diverses techniques plastiques ...
	- o ... en utilisant des techniques audio-visuelles et numériques
	- $\circ$  ... en choisissant et en utilisant correctement divers outils et matériaux, en fonction de son projet

#### **Capacités transversales : Collaboration (CIIP, 2010-2016)**

- Confrontation des opinions et des points de vue de chacun
- Échange sur les idées de conception
- Développement d'un regard et sens critique
- Élaboration et concrétisation d'un choix commun (collaboration du groupe)

#### **Capacités transversales : Pensée créatrice (CIIP, 2010-2016)**

- Exprimer ses idées sous de nouvelles formes
- Tirer parti de ses inspirations, de ses idées, de ses émotions

#### **Objectifs%généraux du%projet (inspiré%du%PER :%A%31%– 33%AV)**

- Développer le travail collaboratif
- Sensibiliser à la notion de droit à l'image, à la protection de la personnalité
- Réaliser une série de photos, en prenant en compte les notions photographiques (cadrages, luminosité, durée d'exposition etc.)
- Utiliser une application numérique de retouches photos : « Polarr Photo Editor »

#### **Objectifs spécifiques du projet :**

- L'élève est capable de collaborer avec ses camarades pour réaliser la série photo
- L'élève est capable d'expliquer la notion de droit à l'image et l'appliquer dans le projet
- L'élève est capable d'appliquer la technique de « Light Painting » dans la série
- L'élève est capable d'utiliser des outils d'amélioration d'images numériques (appareil photo, ordinateur, applications), tels que « Polarr Photo Editor »

# 2.2. Prérequis en TIC

Les élèves doivent tout d'abord avoir quelques notions basiques en photographie: c'est-à-dire comment prendre une simple photo avec un smartphone ou un appareil photo, par exemple. Les jeunes prennent actuellement beaucoup de photos à l'aide du téléphone, qu'ils éditent (ajout de filtres) et publient sur les réseaux sociaux. Ils doivent également être en mesure d'utiliser un ordinateur et avoir accès à Internet.

Projet pédagogique et intégration des MITIC dans la pratique scolaire

## 2.3. Durée du projet

Ce projet se déroulera sur 6 séances, de 45 minutes chacune. Le premier cours sera introductif, avec une présentation du projet et de son déroulement, de références artistiques, d'une explication des bases théoriques en photographie (cadrage, temps d'exposition), ainsi qu'une réflexion sur la notion de droit à l'image (quiz). Les cours suivants seront axés sur le projet photographique « Light Painting », avec des tests, des discussions de groupes, de la création de photos et par la suite des retouches. Finalement, la dernière leçon sera la présentation et l'analyse des projets sous forme d'exposition, puis de mise en commun finale.

## 2.4. Matériel et logiciels

Les élèves auront besoin pour ce projet de « Light Painting », d'un appareil photo et d'un trépied par groupe de quatre, d'une source lumineuse (lampe de poche, smartphone, bâtons lumineux), ainsi qu'un accès à la salle informatique.

Ils recevront également plusieurs feuilles et un cahier de croquis, afin de discuter et de mettre en place leurs idées, tout en les esquissant brièvement.

Pour la partie « retouches », les élèves travailleront en salle informatique à l'aide de l'application « Polarr Photo Editor », disponible de manière gratuite sur Internet. Ils pourront alors modifier et retoucher leur série de photographies, en prenant en compte les notions de luminosité, de contrastes, ajouter des filtres ou encore les recadrer.

Durant ce travail, l'enseignant-e mettra à disposition, sur la plateforme « Educanet2 », un nouveau dossier partagé pour la classe entière, où se trouveront les différentes ressources théoriques vues en classe à relire au besoin (par exemple, feuille théorique brève sur les notions de lumière, de cadrage ainsi que les durées d'exposition à appliquer). Les groupes pourront également partager leurs créations via le dossier partagé. L'enseignant-e contrôlera le dépôt des élèves et les avisera si cela n'est pas fait.

**Polarr Photo Editor** : https://www.polarr.co/web/0?platform=polarr&label=homepage\_website

Conditions d'utilisation : utiliser exclusivement la version gratuite : il ne faut pas contracter un abonnement payant !

**Educanet2 :**https://www.educanet2.ch/wws/9.php#/wws/101505.php?sid=3068290643011736135284 5854585510

Précautions : sensibiliser les élèves à la protection des données

#### 2.4.1. Présentation de l'application *Polarr Photo Editor*

*« Polarr&Photo&Editor »* est!une!application!disponible en!deux!versions!(gratuite!ou payante) sur Internet. Elle peut être téléchargée en version mobile, via les plateformes App Store et Google Play. On retrouve également cette application de manière « online » sur Internet. Pour ce projet, l'utilisation de la première version (gratuite) est largement suffisante et riche.

Le but de cette application est de pouvoir retoucher et retravailler des photographies, comme par exemple d'ajouter des effets, de recadrer ou encore d'utiliser de nombreux autres outils permettant d'améliorer les photographies prises. Certains outils permettent d'être créatif et de créer une composition ou de complètement dénaturer une photographie, comme en ajoutant du texte, des formes ou encore l'outil « fluidité » permettant de déstructurer l'image. Grâce à ces nombreuses possibilités, il est possible de réfléchir à d'autres mandats artistiques.

Il est cependant primordial que l'enseignant-e puisse s'approprier l'application avant que les élèves commencent à travailler avec. En effet, il doit être en mesure de pouvoir répondre aux potentielles questions des élèves.

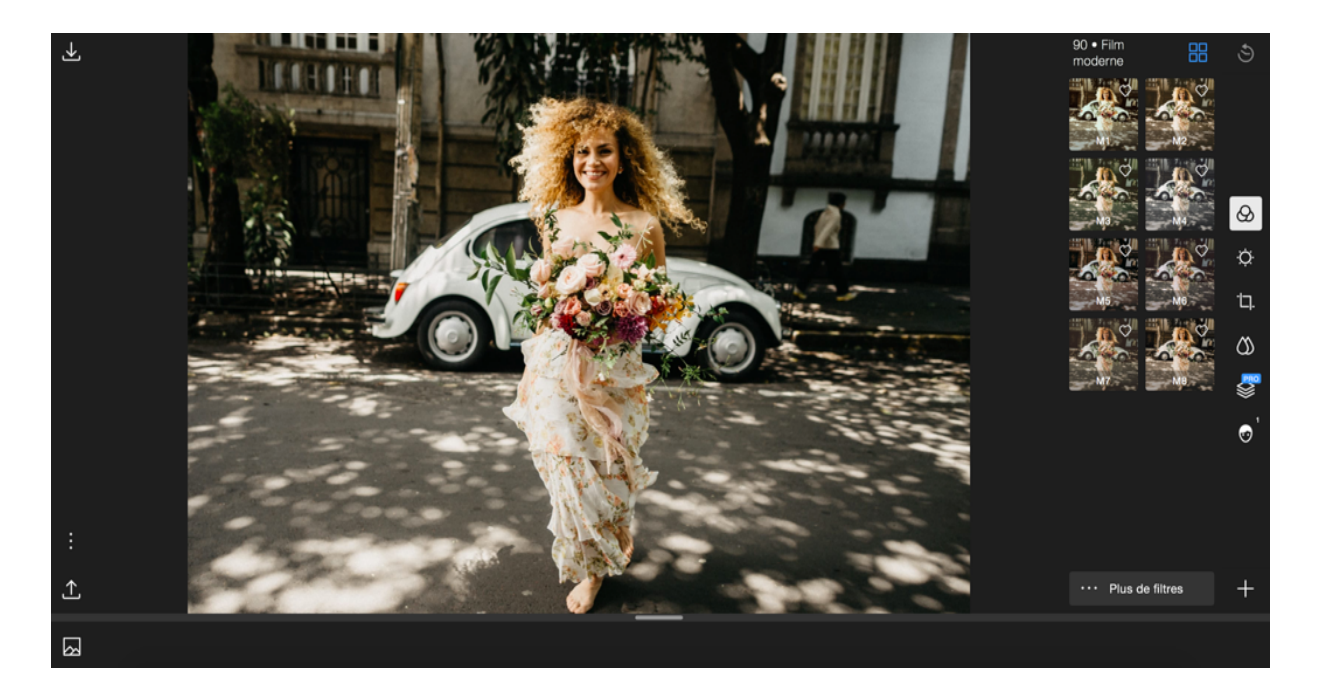

**Figure 1** : Page de travail, application « Polarr »

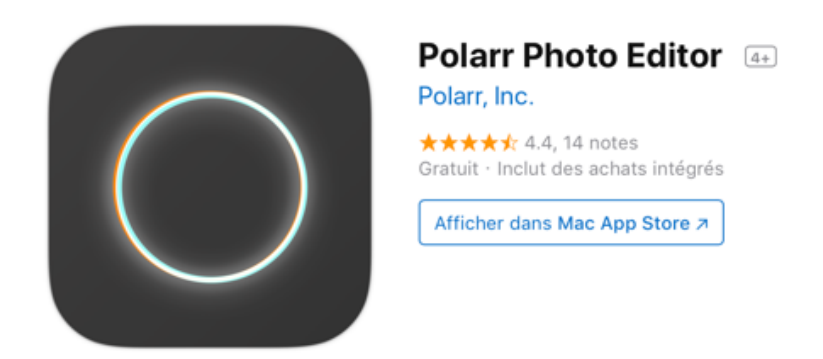

**Figure 2** : Application « Polarr » sur AppStore

# **3. CANEVAS**

Leçon n°1 : introduction au projet

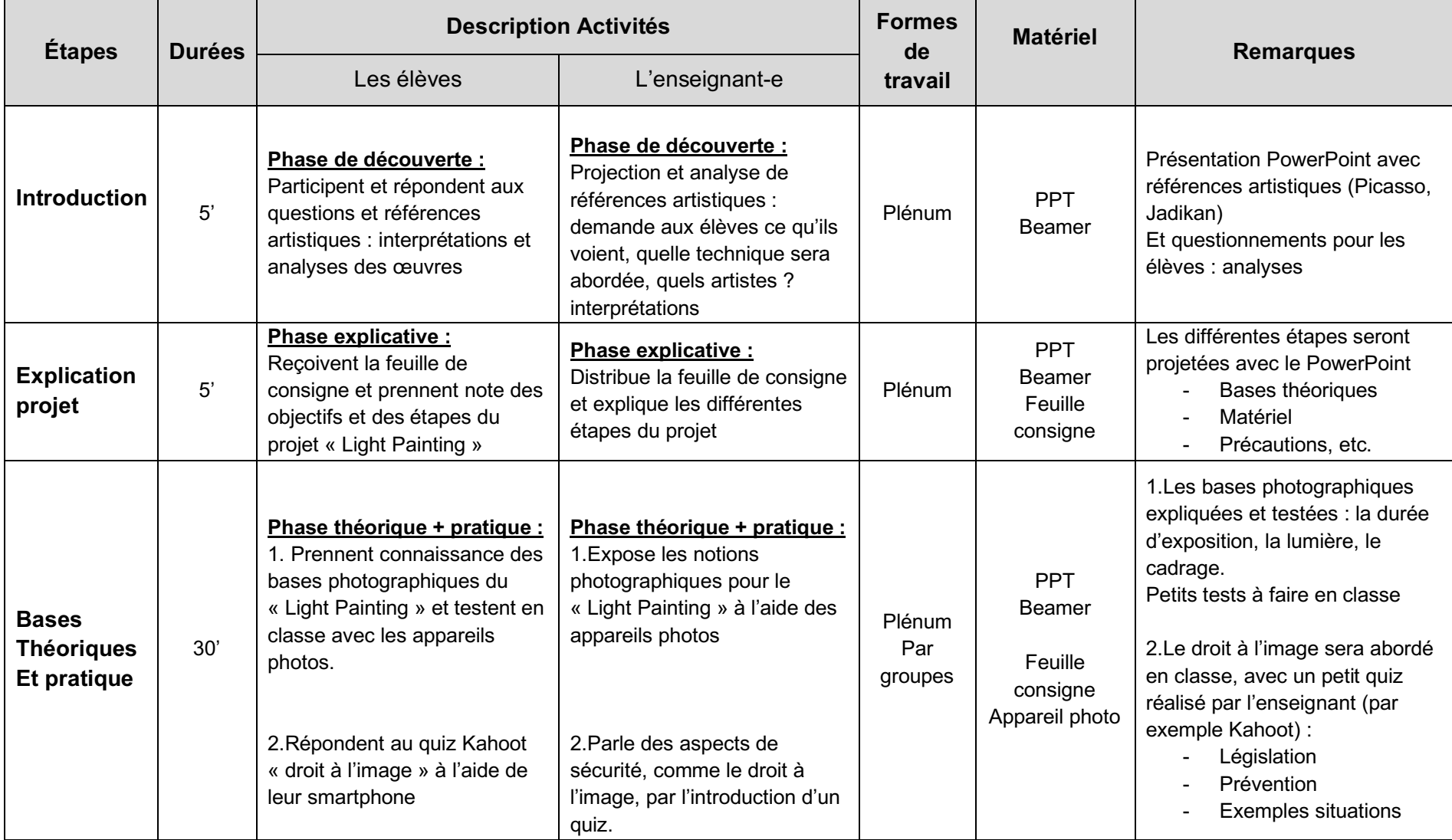

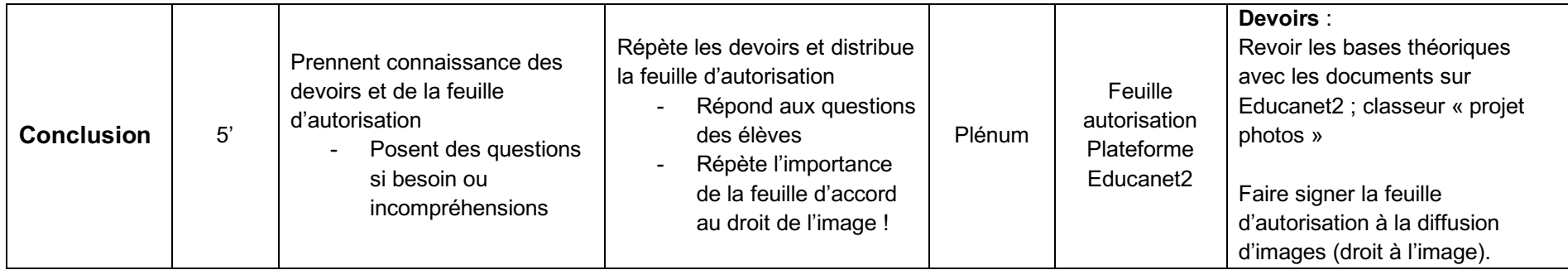

#### **Durant les sessions suivantes, les élèves :**

- Répéteront et testeront les diverses notions photographiques vues en classe : durées d'exposition, cadrage, luminosité.
- Aborderont une nouvelle fois la thématique de droit à l'image et l'intégreront dans leur projet final ; portrait, visage ou non.
- Réaliseront, par groupe, une série de quatre photographies en « Light Painting » sur le thème de « Traces » (dans l'Aula).
- Retoucheront, dans un deuxième temps, leur série avec l'application « Polarr » : contrastes, cadrage, luminosité, effets.
- Expliqueront, analyseront et interpréteront leur travail ainsi que les projets des autres, en donnant leur avis et arguments.
- Discuteront, en plénum, du travail en général et de la technique à travers une mise en commun finale.

#### Indications spécifiques au niveau de l'organisation de la classe :

- Réservation de la salle informatique : utilisation de l'application « *polarr »* disponible sur Internet.
- Réservation de l'Aula ou d'une grande salle permettant d'assombrir et d'avoir de l'espace pour le projet.
- Réservation au préalable d'appareils photo et de trépieds chez le responsable multimédia de l'école ou alors à l'ATEM (Atelier multimédia de la HEP) – voir en fonction des disponibilités et du matériel de l'école.

# 3.1. Évaluation des apprentissages des élèves

Pour le projet final, les élèves auront réalisé une série de 4 photos finales qu'ils auront préalablement déposées dans leur dossier sur Educanet2. L'enseignant-e sera alors en charge de contrôler les délais, de les imprimer et de les afficher dans toute la classe.

Pour l'évaluation du projet final, elle se fera en deux temps et de deux manières différentes, mais complémentaires.

Premièrement, l'idée serait que les élèves puissent découvrirent et annoter les autres projets de manière formative et sous forme de Feedback. Plusieurs points devront être analysés et pris en compte, comme l'originalité, la composition, le respect du thème, les aspects positifs ou à améliorer du projet. Les élèves devront se balader dans la classe, afin de découvrir tous les projets puis les annoter. Finalement, les élèves pourront déposer leur feedback chez l'enseignant-e, qui les distribuera, dans un deuxième temps, aux groupes concernés. Cet exercice permet aux élèves d'aiguiser leur regard artistique et également critique, tout en donnant leur avis.

Puis, l'enseignant-e analysera chaque projet, sur une base de critères définis et donnera également à chaque groupe un Feedback final de leur projet ainsi qu'une note. Les critères d'évaluation de l'enseignant-e sont les suivants :

- ❖ Respect du thème  $\cdot$  Collaboration
- ! Choix'plastiques ! Investissement
- 
- ❖ Composition
- 
- 
- ❖ Originalité **au lieur des commerces** Australia et al. Australia et al. Australia et al. Australia et al. Australia et al. Australia et al. Australia et al. Australia et al. Australia et al. Australia et al. Australia et

## 3.2. Prolongements possibles

La photographie est un domaine riche permettant à l'enseignant-e de proposer aux élèves plusieurs alternatives. En effet, ils pourraient travailler, sous forme de petits mandats, sur d'autres notions photographiques, telles que la plongée et contre-plongée, le panorama, le portrait ou encore le macro (détails).

Avec l'application « Polarr Photo Editor », on pourrait imaginer plusieurs projets, tels que la création d'une carte de vœux ou de fêtes (en fonction de la période), en ajoutant du texte tout en' pensant à une composition. Les élèves pourraient également travailler sur la caricature et la déformation d'images, afin d'avoir un résultat plus abstrait et contemporain (travailler sur la saturation, les ombres, la surexposition).

# **4. ANALYSE a#priori DU#SCENARIO#PEDAGOGIQUE**

## **Argumentation des choix**

#### 4.1. Choix des outils

Concernant les outils pour ce projet, l'appareil photo et le matériel supplémentaire (trépied, source lumineuse) ont été choisis pour aborder la photographie en classe, technique à travailler en 11H selon la PAF (images numériques). Utiliser des appareils photos compacts ou des Reflex permet aux élèves de travailler la photographie d'une autre manière qu'avec leur smartphone.

L'application « Polarr Photo Editor », bien notée sur les plateformes AppStore et GooglePlay est un outil facile d'accès et gratuit, proposant une interface professionnelle, simple et adaptée.

#### 4.2. Choix des activités effectuées par les élèves

**Collaboration car** : les élèves devront réaliser ce projet par groupes et devront de ce fait donner leur avis, partager et confronter des idées, communiquer ensemble, établir des choix, s'entraider tous ensemble pour finalement arriver à un but commun (Sanchez, 2017b). Les travaux seront partagés sur une plateforme numérique ouverte, se nommant « Educanet2 ». Cette plateforme permet d'avoir un lieu de dépôt commun, où les élèves et l'enseignant-e peuvent voir l'avancée des autres camarades.

**Éducation aux médias car** : les élèves, à travers ce projet photo, devront être capables d'assimiler plusieurs règles et notions photographiques, telles que l'idée de cadrage, de luminosité, de contrastes ainsi que de composition. Pour réaliser la technique du « Light Painting », les élèves devront penser à la durée d'exposition pour les prises de vue (plusieurs' secondes).

Ils devront également prendre en compte les différents outils que propose l'application numérique « Polarr », tout en connaissant le vocabulaire photographique (opacité, saturation, filtres, exposition, etc.).

Deux objectifs présents dans la formation générale (FG) de MITIC du PER appuient cette idée :

- $\triangleright$  **FG31** : Éducation aux médias Analyse d'éléments inhérents à la composition d'une image fixe ou en mouvement (cadrage, couleur, lumière, profondeur de champ, rythme, mouvement, champ/hors champ, mise en scène, ...) et du rapport entre l'image et le son (CIIP, mise à jour 2016).
- $\triangleright$  FG 31 : Productions de réalisation médiatiques Applications des notions liés au droit à l'image, respecte formellement le droit de l'image (CIIP, mise à jour 2016)

L'enseignant-e devra sensibiliser les élèves à ces règles photographiques ainsi qu'à certaines règles de sécurité, telles que le droit à l'image ainsi qu'à la publication des travaux (Sanchez, 2017a). En Suisse, les lois sont strictes concernant le droit à l'image et la protection de la

personnalité ; en effet, une photographie d'une personne, d'un portrait est un bien protégé par la loi suisse. Il est obligatoire, pour la publication d'images et de photographies sur Internet, de demander de manière explicite l'accord (le consentement) de la personne, de manière écrite si possible (CTIE, 2007).

## 4.3. Apports spécifiques des TIC

Les élèves photographient le plus souvent avec leur propre smartphone : le fait de leur proposer une autre alternative pour prendre des photos (appareils photos compactes ou alors' Reflex) leur permettraient d'être curieux et de découvrir de nombreux autres outils (les différents modes, le zoom, la netteté, etc.).

Concernant l'application de retouches photographiques que les élèves utiliseront en deuxième partie de projet, la spécificité est qu'elle est facilement accessible et gratuite. Cela permet de n'avoir pas à télécharger une application.

#### 4.4. Justification de l'utilisation des TIC choisies

D'après le PER (plan d'étude romand), la photographie et l'idée de retoucher des photos s'inscrit dans un objectif précis qui est le suivant (CIIP, 2010-2016, AV) :

#### • A 33 AV – Exercer diverses techniques plastiques ...

o ... en utilisant des techniques audio-visuelles et numériques

Entre autres, la PAF (planification annuelle fribourgeoise) d'arts visuels (AV) cite plusieurs notions à aborder en 11H, telles que (SEnOF, 2011) :

- **Contenus / Matières** : composition, abstraction, mouvement
- **Techniques** : images numériques
- **Perception**: entrer dans le jeu du message et des moyens graphiques pour l'exprimer

Ces notions ci-dessus s'appliquent concrètement à ce projet de photographie incluant des TIC.

# **5. BIBLIOGRAPHIE**

# **Sitographie**

Centre suisse des technologies de l'information dans l'enseignement (CTIE). (2007). Aspects juridiques d'internet à l'école : la protection de la personnalité. *Educaguides.ch*. Repéré à http://spv-vd.ch/PDF/Guide\_internet\_ecole.pdf

Conférence intercantonale de l'instruction publique de la Suisse romande et du Tessin (CIIP). (2010-2016). Plan d'étude romand. Repéré à http://www.plandetudes.ch/home

Conférence intercantonale de l'instruction publique de la Suisse romande et du Tessin (CIIP). (2010-2016). Plan d'étude romand : Arts visuels (AV), visées prioritaires. Repéré à https://www.plandetudes.ch/web/quest/arts-visuels

Hubner, S. (2013). Light painting - le tuto. Objectif photographie: devenons photographe ensemble. Repéré à http://objectif-photographe.fr/light-painting/

Hubner, S., « Objectifphotographe ». (2013). Light Painting : le Tuto. Repéré à https://www.youtube.com/watch?list=UU60h5I94Lj9DhYr6eZq0vg&time\_continue=226&v=ReVjxx2NJVI

Jadikan (2018). Site internet de l'artiste: Oeuvres photographiques. Repéré à https://www.jadikan-lp.com/home

Picasso, P. (1949). Light Painting, Vallauris. Repéré à http://love-artsplastiques.overblog.com/light-painting

Polarr Inc. (2018). Polarr Photo Editor. [Logiciel] Repéré à https://www.polarr.co/web/0?platform=polarr&label=homepage\_website

Sanchez, E. (2017a). R 011. 0004. Éducation aux médias et à l'information. Littératie numérique. [Présentation PDF]. Repéré dans l'environnement Moodle2 : https://moodle2.unifr.ch

Sanchez, E. (2017b). R 011. 0082. Apprendre de manière collaborative avec le numérique. [Présentation PDF]. Repéré dans l'environnement Moodle2 : https://moodle2.unifr.ch

Service de l'enseignement obligatoire de langue française (SEnOF). (2011). Planification annuelle fribourgeoise (PAF) : A 31 a 34, AC&M, et AV (CO). Repéré à http://arts.friportail.ch/content/sous-menu-1

## **Source des images**

**Figure 1** : capture d'écran, page de travail de l'application « Polarr Photo Editor » **Figure 2** : capture d'écran, application AppStore

# **6. ANNEXES**

#### 6.1. Annexe 1 : Feuille accord des élèves au droit à l'image

#### **Concerne : autorisation de diffusion d'images**

Madame, Monsieur,

Dans le cadre d'une activité réalisée en cours d'arts visuels, les élèves seront amenés à se photographier dans le but de réaliser une série de photographies, abordant la technique du « Light Painting ». Ces photos sont uniquement destinées au cadre de l'établissement scolaire et ne seront publiées sur aucune plateforme sans votre accord.

Par votre signature, vous acceptez que ces images soient utilisées et diffusées par le Cycle d'Orientation.

En restant à votre disposition pour d'éventuelles questions, je vous prie d'accepter, Madame, Monsieur, mes salutations les meilleures.

> Eugénie Repond **Enseignante**

À cocher et à retourner dûment signé auprès de l'enseignante.

Les'parents'de'………………………'de la'classe'…………..'ont'pris'connaissance'de' cette lettre :

- o **Autorisent** que leur enfant soit photographié dans le cadre d'une activité AV
- o N'autorisent pas que leur enfant soit photographié dans le cadre d'une activité AV

Date :'………………….. Signature :'……………………………..

6.2. Annexe 2 : Fiche de consignes pour les élèves

# Le Light Painting

Photographie

# **Consignes#du#projet : « Traces »**

#### **Travail de groupe : Une série de photographies en « Light Painting » sur le thème**

#### **« Traces »**

Pour ce projet et son bon déroulement, prends note des points suivants : **En classe** :

- Former des groupes de quatre personnes
- Prendre note de la technique du « Light Painting » (explications en classe)
- Discuter, par groupe, de la thématique « traces » et imaginer un projet commun
- Tester certaines bases photographiques pour le projet : cadrage, luminosité
- Réaliser une série de photos avec l'utilisation du « Light Painting »
- Retoucher les photographies, à l'aide de « Polarr » : contrastes, luminosité, etc.

#### $\dot{A}$  la maison :

• Lire les documents théoriques sur Educanet2 ; classeur « projet photos »

## **Matériel requis**

- ! Un'appareil'photo /groupe
- ❖ Un trépied /groupe
- Une ou plusieurs sources lumineuses (lampe, smartphone) /groupe
- $\div$  Ordinateur Site internet/application « Polarr Photo Editor »

Le projet photographique devra comprendre :

- Une série de quatre photographies entrant dans la thématique « Traces »
- L'utilisation de la technique du « Light Painting », de manière claire et originale
- Une brève explication du projet par écrit : un petit texte accrocheur
- Un titre explicite au projet de chaque groupe

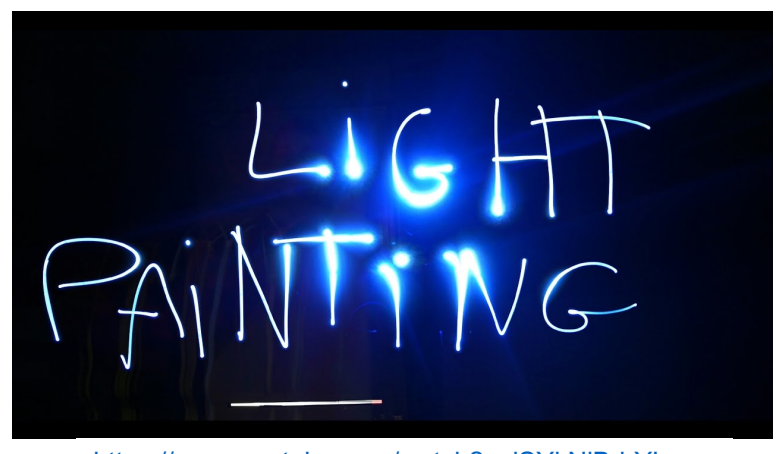

https://www.youtube.com/watch?v=lSYkNiBrhYI

Projet pédagogique et intégration des MITIC dans la pratique scolaire

#### 6.3. Annexe 3 : Infos complémentaires pour les enseignants

#### **Notions#théoriques#de#la#technique#du#« Light#Painting » :**

**Site internet explicatif** : http://objectif-photographe.fr/light-painting/

**Tutoriel « Light painting »** : https://www.youtube.com/watch?list=UU60h5I94Lj9DhYr6eZq0vg&time\_continue=226&v=ReVjxx2NJVI

Informations importantes au bon déroulement du projet:

#### **Principe du « Light Painting » :**

- Une durée d'exposition longue (plusieurs secondes)
- Un environnement sombre

#### **Matériel requis :**

- Un appareil photo
- Un trépied pour stabiliser l'appareil
- Une ou plusieurs sources de lumière : lampe de poche, smartphone

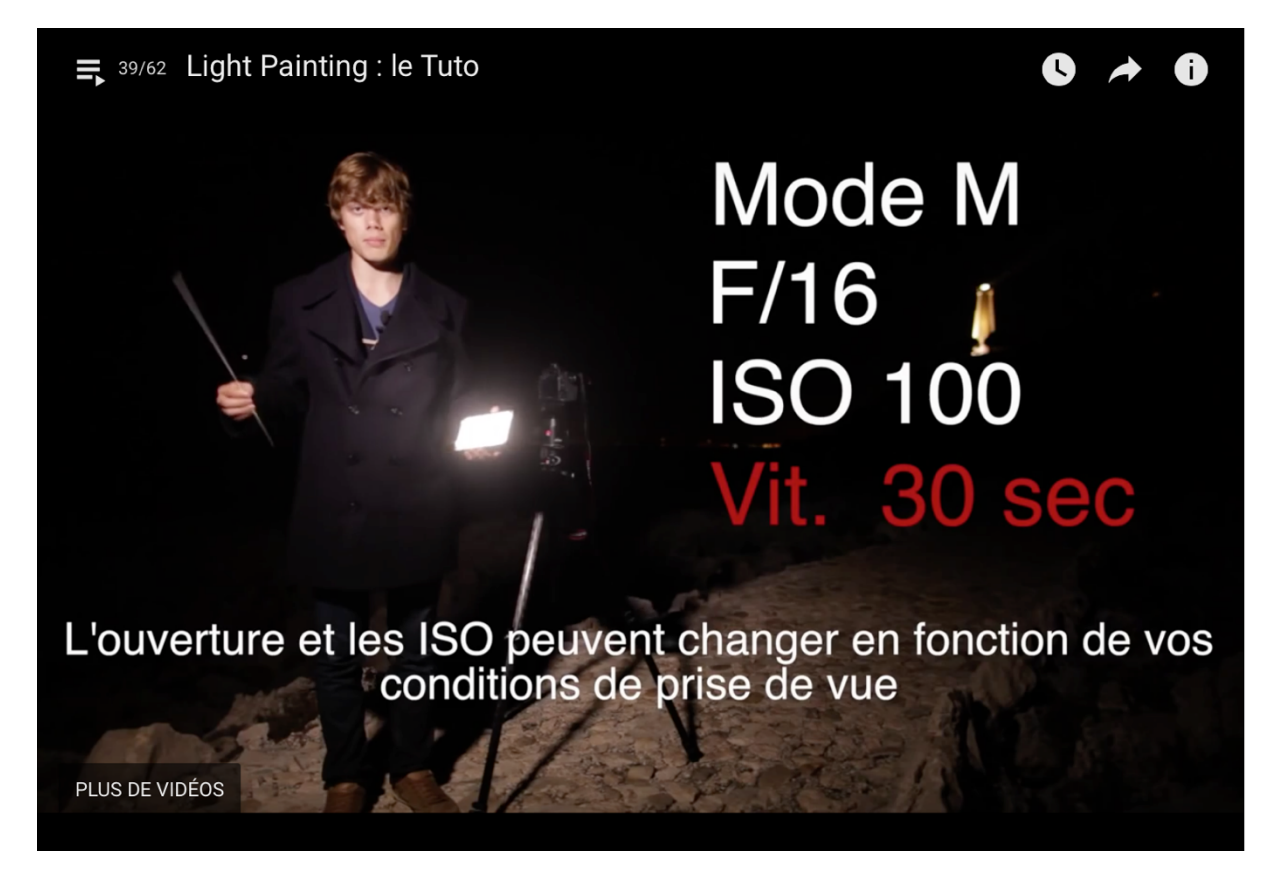

Hubner, S., « Objectifphotographe ». (2013). Light Painting : le Tuto. Repéré à https://www.youtube.com/watch?list=UU60h5I94Lj9DhYr6eZq0vq&time\_continue=226&v=ReVjxx2NJVI

6.4. Annexe 4 : Références artistiques pour le cours théorique

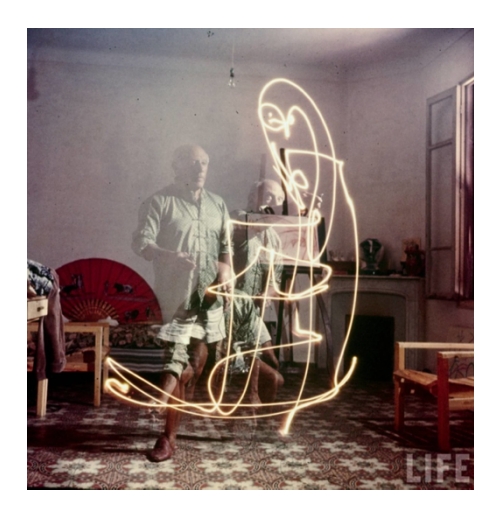

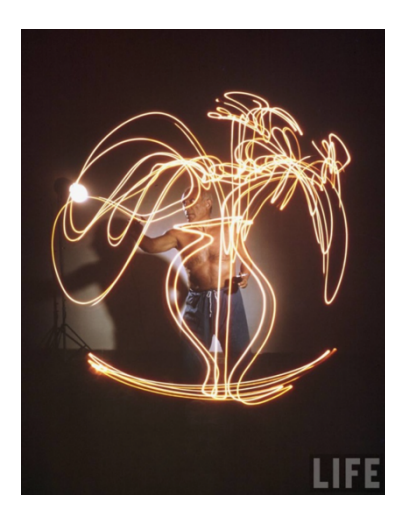

Picasso et Gjon Mili, « Light Painting », Vallauris, 1949

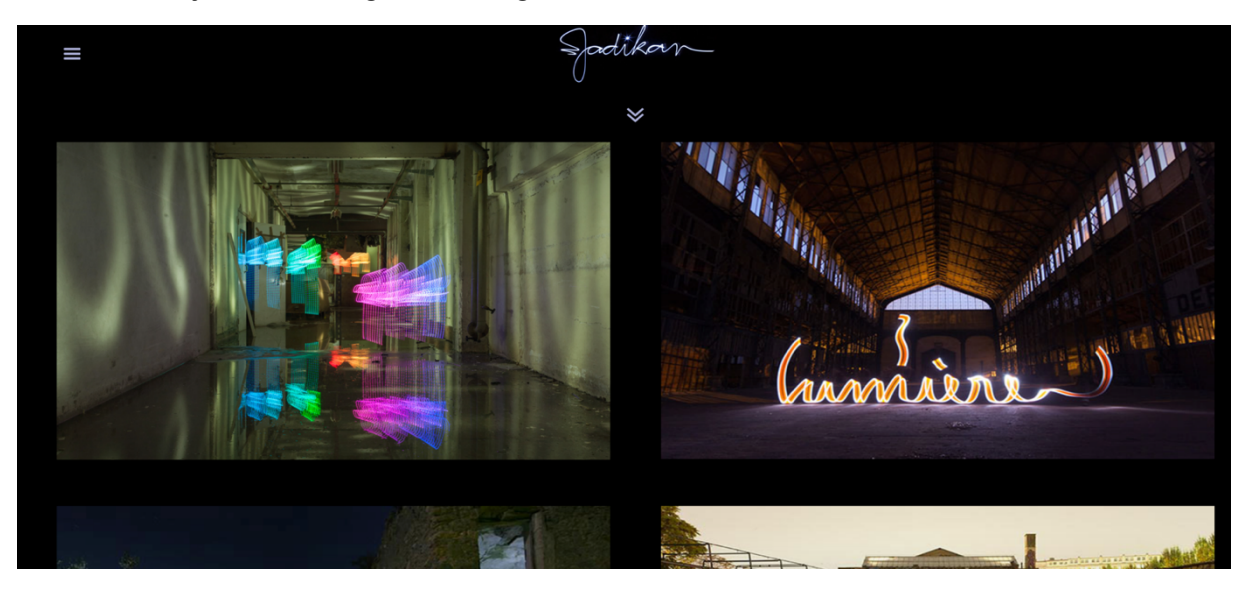

Artiste contemporain Jadikan (Site web) : https://www.jadikan-lp.com/home

6.5. Annexe 5 : Exemples personnels de « Light Painting »

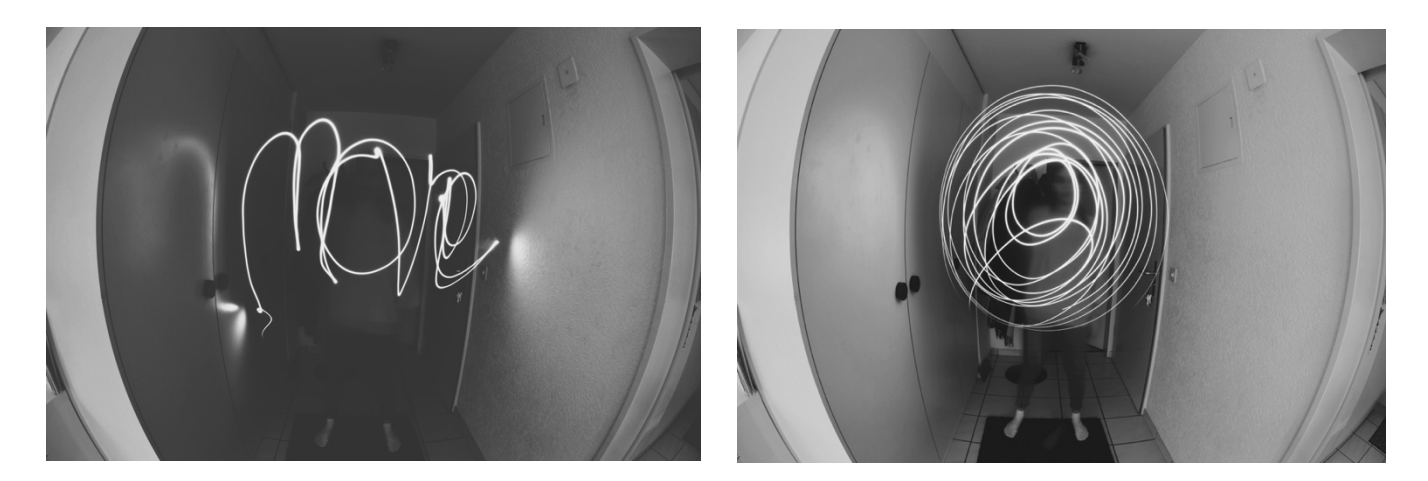